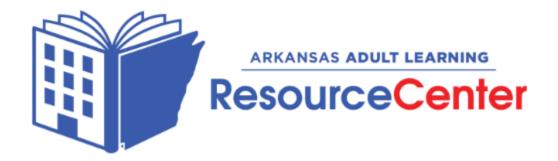

## Completing the Distance Learning Certification Requirements - Canvas Programs

- 1. Find your ESCworks Session ID Number on the workshops page of AALRC's webpage <a href="https://aalrc.org/professional-development/#workshops">https://aalrc.org/professional-development/#workshops</a>.
- 2. Register for Canvas Basics or Growing with Canvas in ESCworks <a href="https://www.escweb.net/">https://www.escweb.net/</a>
- 3. You will receive your information to start your Canvas course from Rob Pollan on or before the start date of the course.
- 4. After completing your course, send in your course completion certificate to Rob Pollan <a href="mailto:rob@aalrc.org">rob@aalrc.org</a>.
- 5. You will receive your course credits in ESCworks from Sheila Wilkerson <a href="mailto:shelia@aalrc.org">shelia@aalrc.org</a> at the end of the current year's quarter.

Distance Learning Certification Requirements - Canvas: <a href="https://aalrc.org/professional-development/">https://aalrc.org/professional-development/</a> Click on Required PD and Catalog, dates on page 2 and hours required page 7

Canvas Link: <a href="https://aalrc.instructure.com/">https://aalrc.instructure.com/</a>